## **Cosa fare per accedere al servizio**

- Collegarsi al sito del registro elettronico "Nuvola" con le credenziali personali
- Cliccare sul NOME del proprio figlio

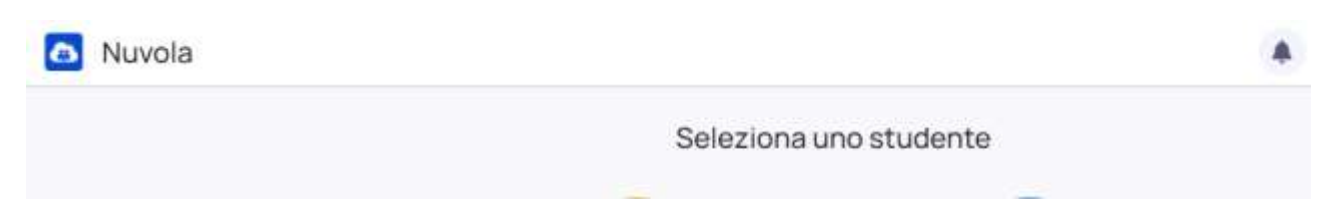

## Cliccare sulla scritta DOCUMENTI SCRUTINIO

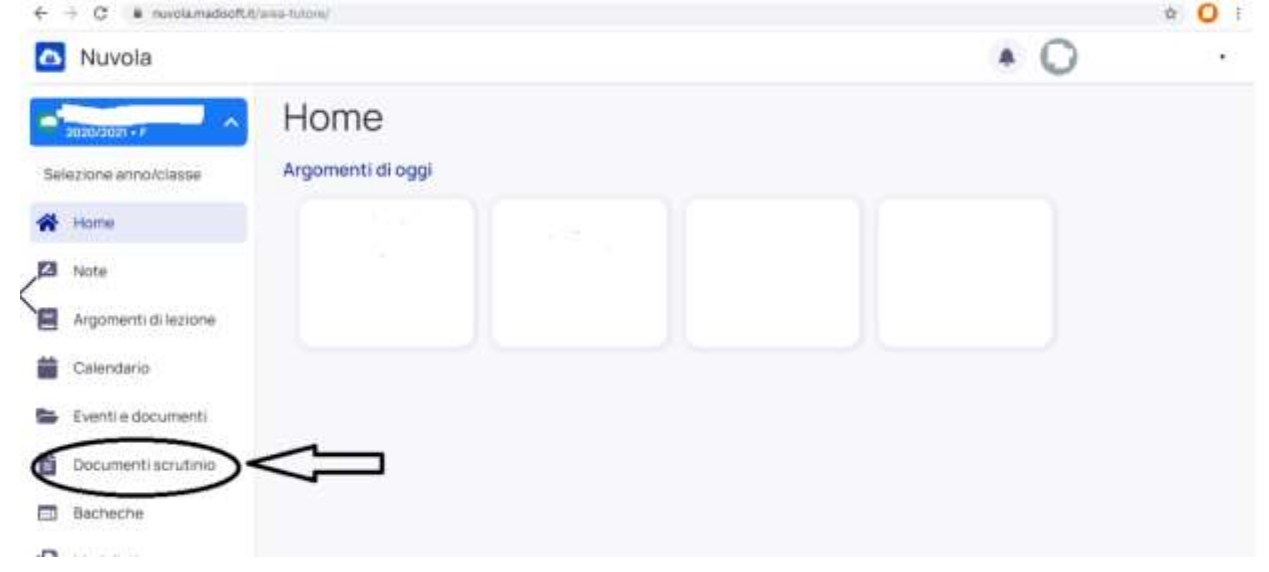

Nella sezione "DOCUMENTI SCRUTINIO" si trovano le schede di valutazione.